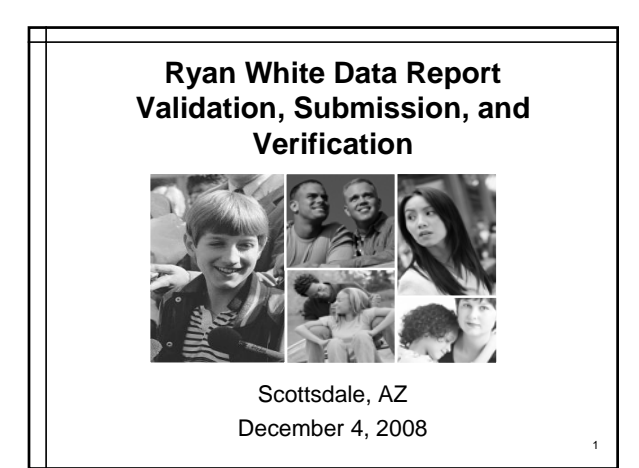

### **Objectives**

- Get hands-on experience with reporting data, including navigating the RDR Web System.
- ◆ Learn how to properly interpret validation errors.
- Identify and correct errors using actual data.

# **Materials**

2

- ◆2008 RDR Form
- ◆2008 RDR Instructions
- ◆Presentation Slides
- Summary of Data Relationships & Requirements
- Healing Fountain Data Report and Validation Report

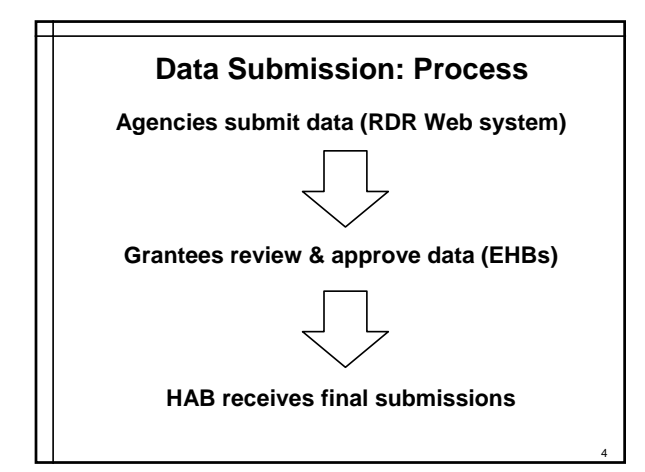

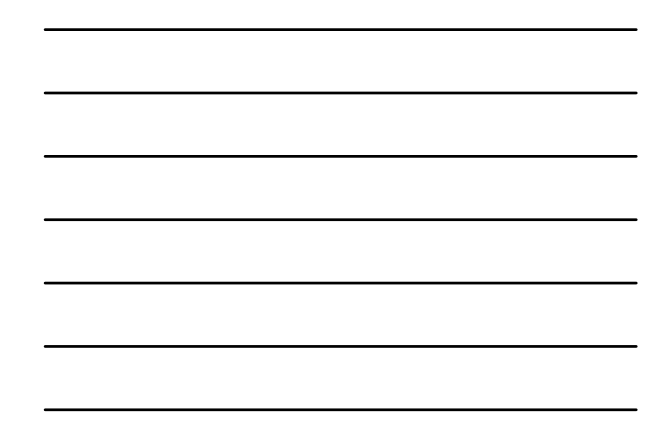

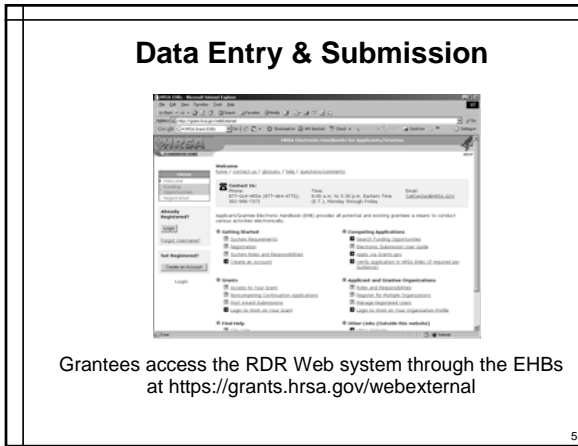

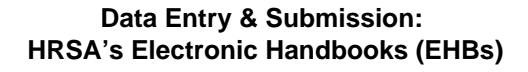

Online grants management system

- Funding opportunities
- ◆ Notices of Grant Award (NGAs)
- Administer user access to the grant
- Non Competing Continuations
- Monitor post-award activity schedule
- Access and submit progress reports and other post-award deliverables

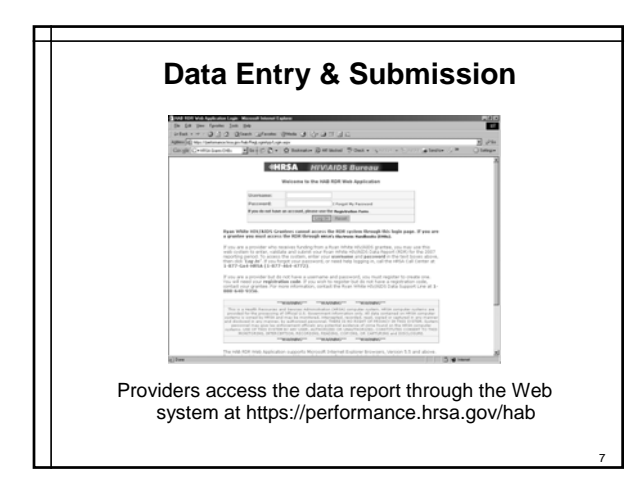

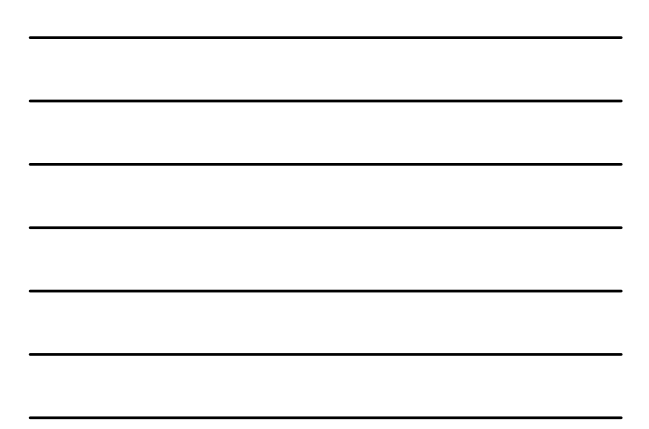

#### **Understanding Web Submission: Ryan White Data Report Web System**

- Online data entry system
	- Manually enter data into the system; or
	- Upload XML data report into the system
- Grantees monitor the status of providers' data reports

8

9

 Grantees review & approve providers' data reports

### **Data Validation**

- Validate your data at any time
- Page-level validation vs. reportlevel validation
- All errors must be resolved to submit

### **Data Validation**

- Types of validation checks
	- Required Items
	- Appropriate data types
	- Range checks
	- Data relationships

**Demonstration: Fixing a Broken Data Report**

10

11

12

Healing Fountain

## **"Zero vs. Blank" Rule**

- $\blacklozenge$  Item 9, Part b of Items 11 14
- $\triangle$  Items 36 40
- $\blacklozenge$  Item 47
- $\blacklozenge$  Item 53
- $\blacklozenge$  Item 62

#### **"Zero vs. Blank" Rule**

- $\blacklozenge$  If Item  $9 = "Yes"$  and a funding source is specified in Item 10, then Items 11b, 12b, 13b, and/or 14b must have a value even if it is zero.
- If Item 9 = "No" or "Don't Know" then Items 11b, 12b, 13b, and 14b should be left blank.

13

15

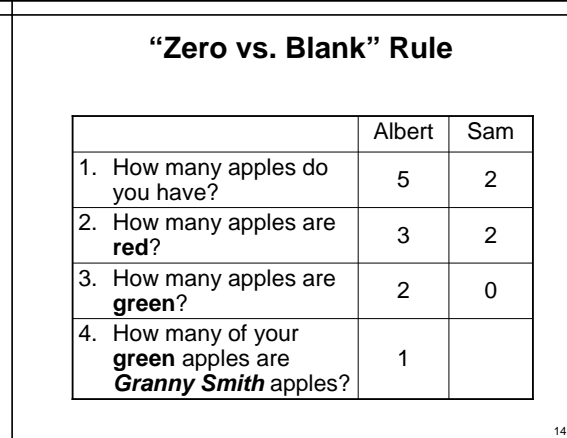

#### **Data Relationships: Section 6**

- The total clients reported in each of the summary items must be the same:
	- Total number of unduplicated clients in Item 55 must equal Item totals for Items 56 through 58
	- Total number of unduplicated clients in Item 66 must equal Item totals for Items 67 through 69

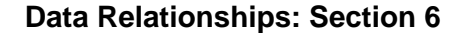

- Data relationships exist between the demographic tables and the summary data Items in each section (6.1 and 6.2).
- Data relationships exist across the demographic tables in each section (6.1 and 6.2).

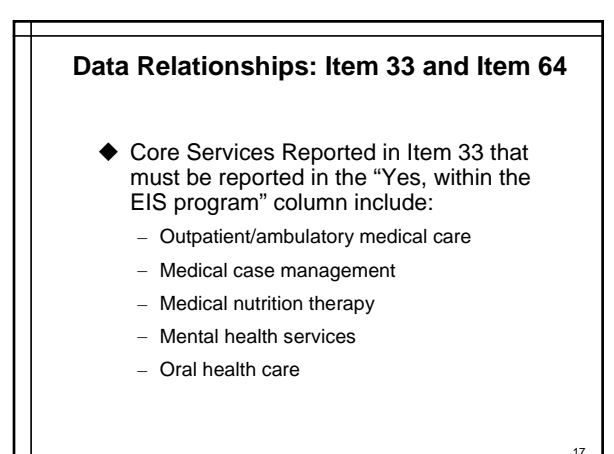

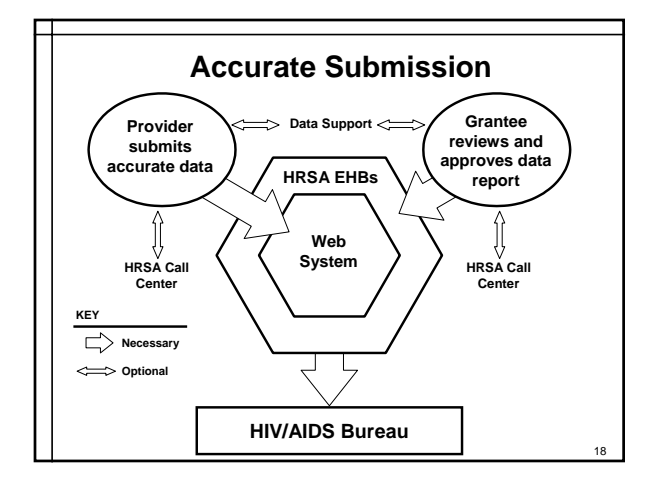

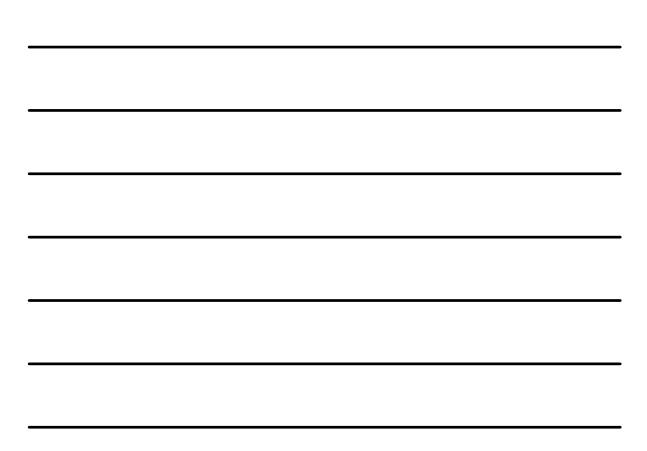

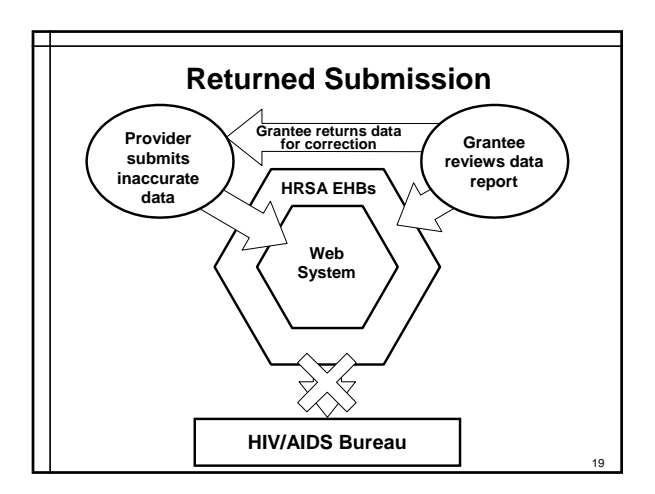

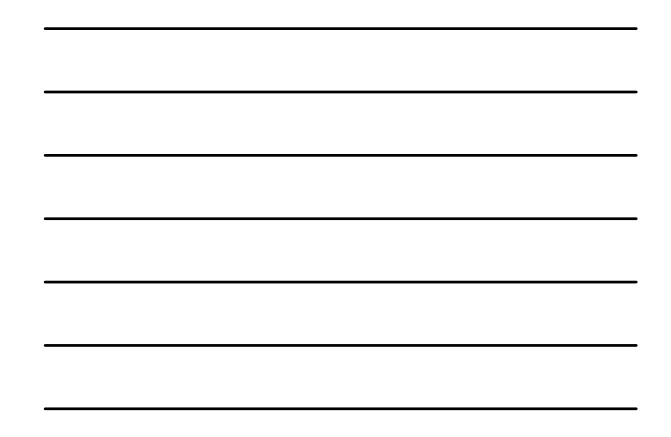

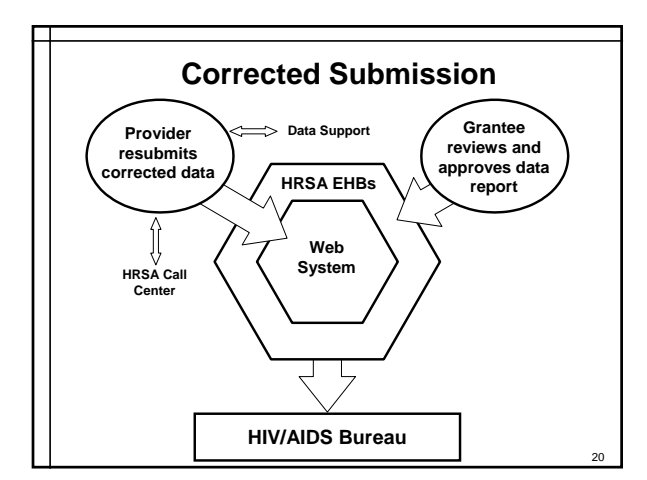

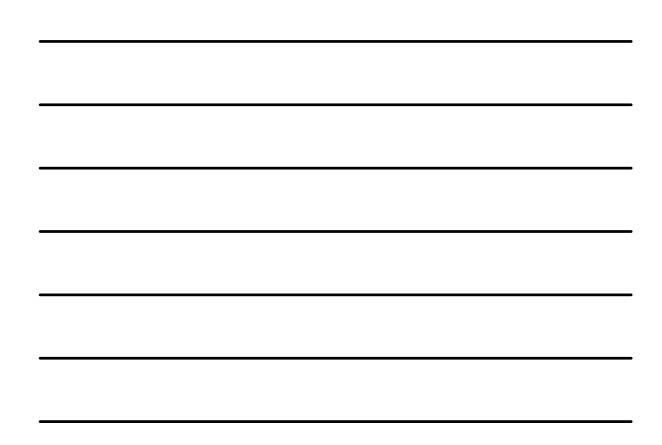

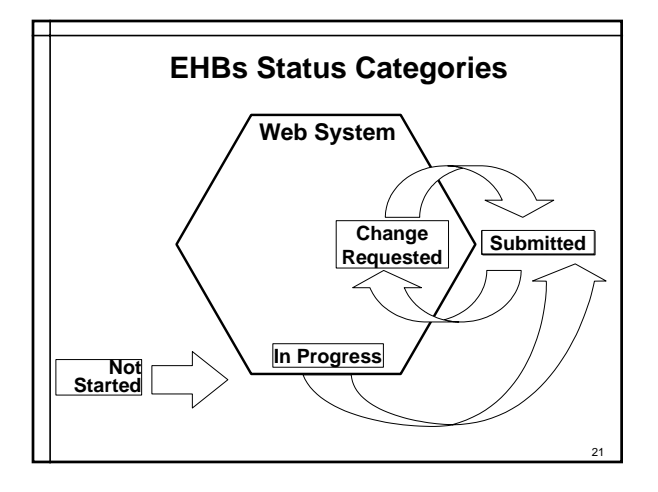

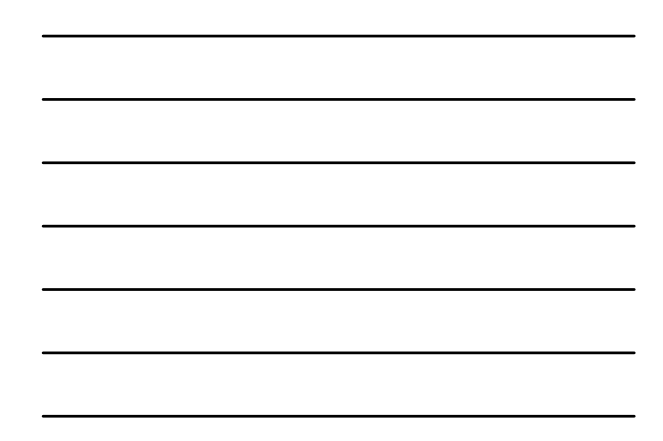

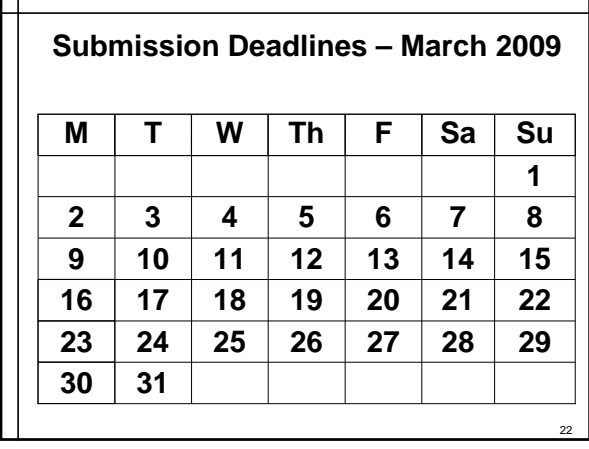

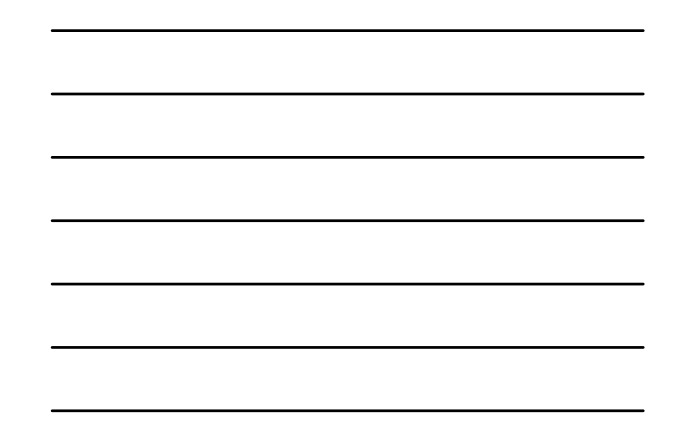

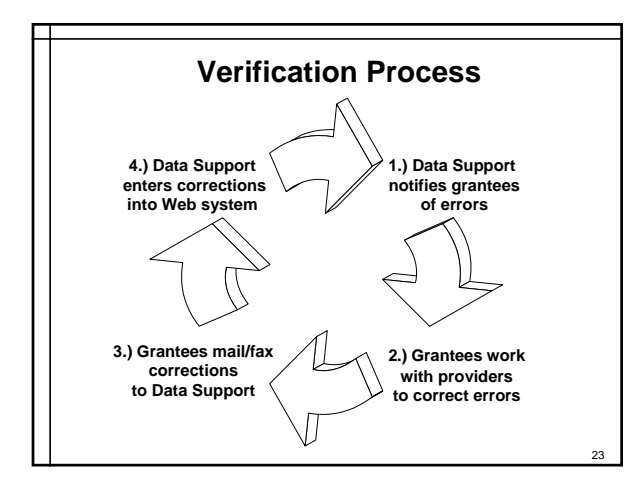

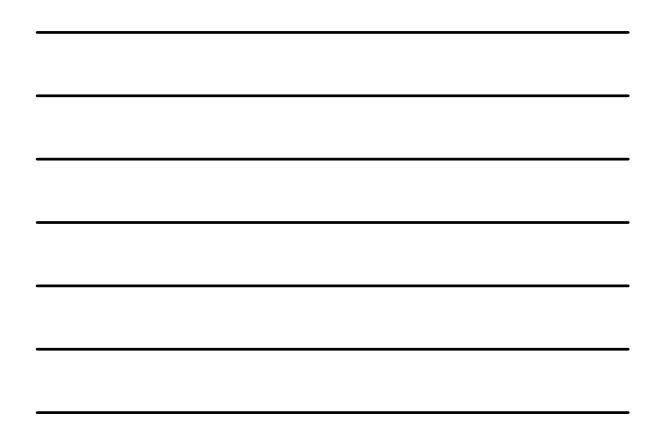

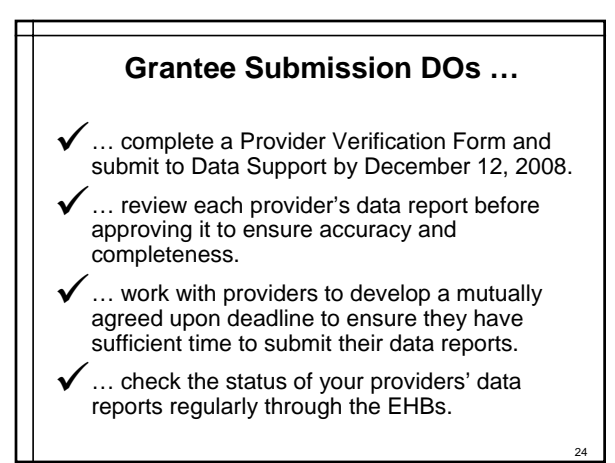

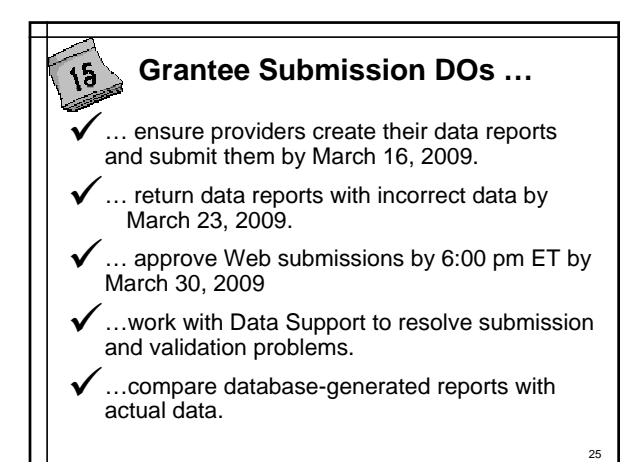

#### **Grantee Submission DON'Ts …**

- 8… include your multiply-funded provider's data in your (or another) agency's RDR.
- 8… send hard copies of your data report to Data Support, if submitting via the Web system.
- 8… submit your data on a non-OMB approved form; it will not be accepted.
- 8… wait until the last day!

# **Group Activity: Fixing a Broken Data Report**

Health & Happiness Project

27

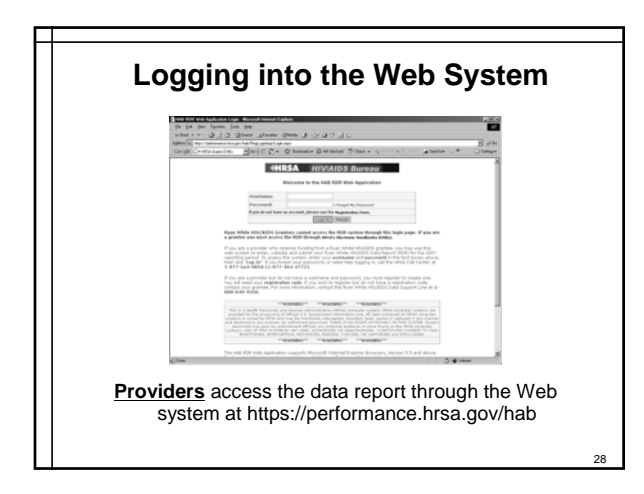

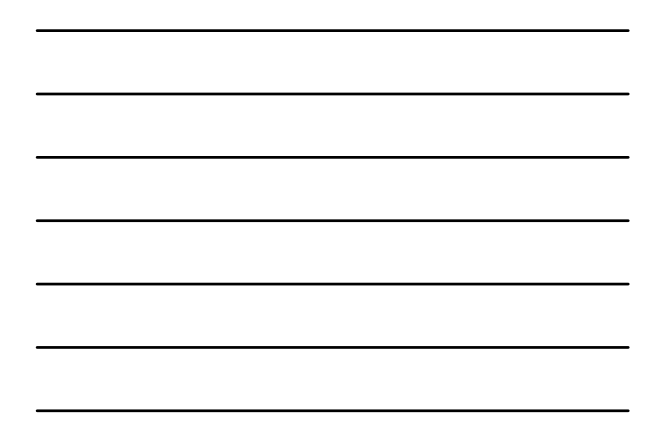

#### 29 **Where do I go for HELP??!!** Ryan White Data Support – 888.640.9356 – Available 9 a.m. to 5:30 p.m. ET, Monday through Friday – ryanwhitedatasupport.wrma@csrincorporated.com – http://datasupport.hab.hrsa.gov/ HRSA Call Center – 877.Go4.HRSA (877.464.4772) – Available 9 a.m. to 5:30 p.m. ET, Monday through Friday – CallCenter@HRSA.gov – https://performance.hrsa.gov/hab/ehbdemo/cadr CAREWare Help Line – 877.294.3571 – Available 12:00 p.m. to 5:00 p.m. ET, Monday through Friday – cwhelp@jprog.com<br>– http://hab.hrsa.gov/c – http://hab.hrsa.gov/careware/

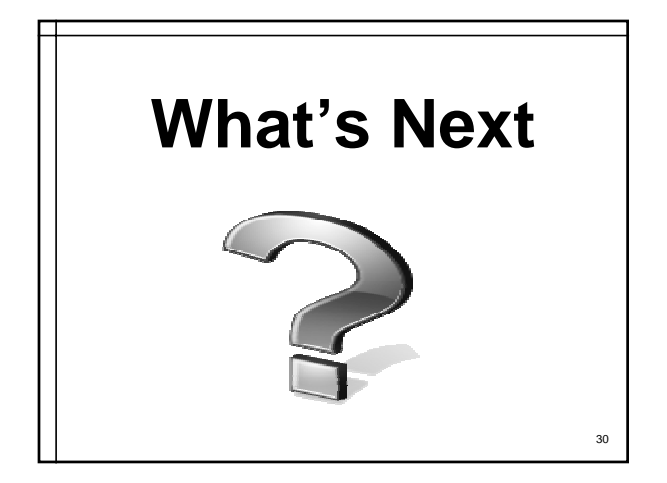